### One Wrong Move And I Could Owe \$9525.00.

Loan Confirmation Confirm Your Request: \$9,525 Loan To: Tom Miller, Reply-To: support@instantcashsearch.com

#### View Your Loan Opportunity

details about transactions, products or online services. If you recently cancelled your account, please

#### An E-Signature is Required to Continue

This email is intended for <u>tdmill\_2000@yahoo.com</u>. Here is a summary of your funding request. If you have any questions or concerns about your request, please visit us.

|                  | Get Started Here Below |            |
|------------------|------------------------|------------|
|                  |                        |            |
| Request #        |                        | R-948-00   |
| Email            |                        | tdmill_20  |
| Date             |                        | Novembe    |
| Transfer Type    |                        | ACH E-Loa  |
| Amount Requested |                        | Up To \$10 |
| Total            |                        | Up to \$10 |

View Loan Opportunity Now Above

One-Click Unsubscribe Report Spam Web Version

2220 Meridian Blvd Suite #ACX110 Minden, NV 89423 USA

Inbox - Yahoo! 9:09 AM

3-892

0@yahoo.com

er 2021

000,0

0,000

Remember that Yahoo does not filter junk emails.

## iPhone, iPad & Mac **Basics**!

Welcome

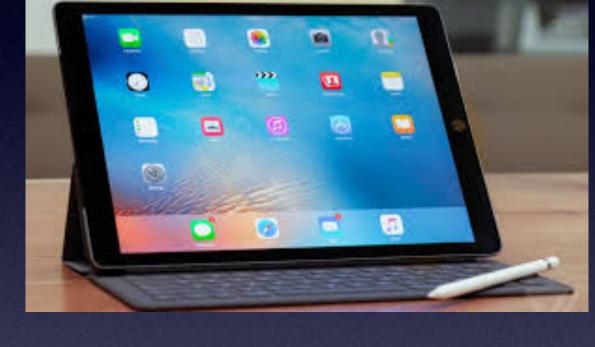

# to the Abilene Mac Users Group!

A class for all levels of understanding!

Nov. 18, 2021

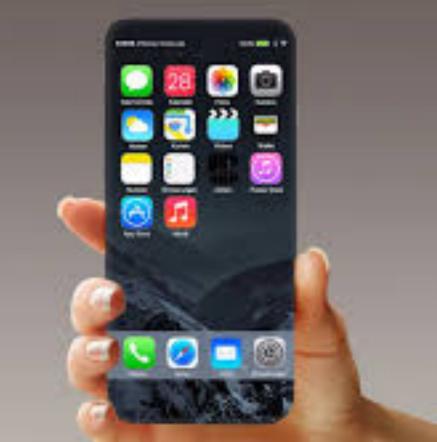

## Call, Text, Or Email Me Don't Hesitate!!!!!

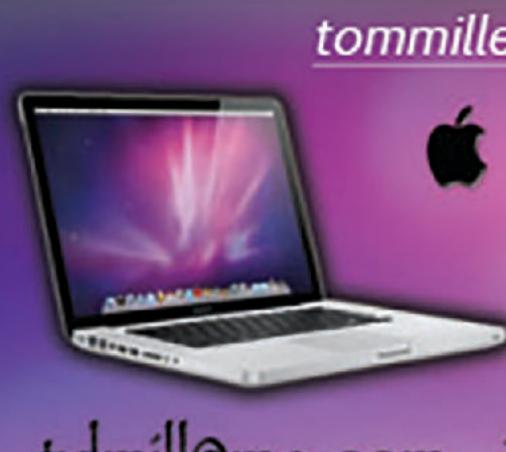

My web site is on the top of my business card. Use the web address to see the slides that I present today!

tommillermachelp.com Mac Help Tom Miller tdmill@me.com 325-518-6662

### My Slides Are Available. Go to to tommillermachelp.com and click on "Blog".

#### Tom Miller Mac Help

iPhone, iPad, Apple Watch and Mac Help

## tommillermachelp.com

About Me Contact Me! Home Blog

iPhone, iPad and Mac for December 6, 2018: Below N a link branch. The 12/6/18 presentation is the final class of the fall semester. Ot

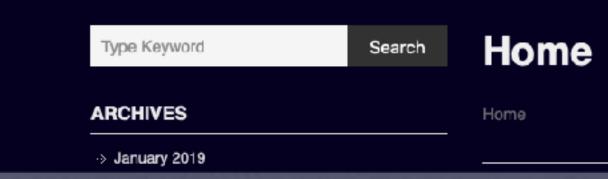

Type Keyword

Search

Construction of the second second s

des presented at the Abilene public library on December 6, 2018, Mockingbird Continue Reading →

### Look for "Blog"!

This is a learning class...somethings may be new to you. Learning (a foreign language) is not easy.

#### Earls G buono

PAYMENT METHOD #NBG603DR

To: CONSUMER885@gmail.com Bcc: Tom Miller

PRIME consumer

Thank you for your purchase THROUGH norton. this EMAIL is to inform you that your annual Subscription with norton IS renewed.

Here is an overview of your recent purchase:-

INFO \* \*product

Activation id: - NBG603DR

Date: - 11/12<sup>TH /</sup>2021

Payment method: - auto -debited

Cost :- \$429.78

To upgrade/CANCEL your subscription please contact our customer Service at +1 - (209) - 753 - (4808)

Thank you

MARK

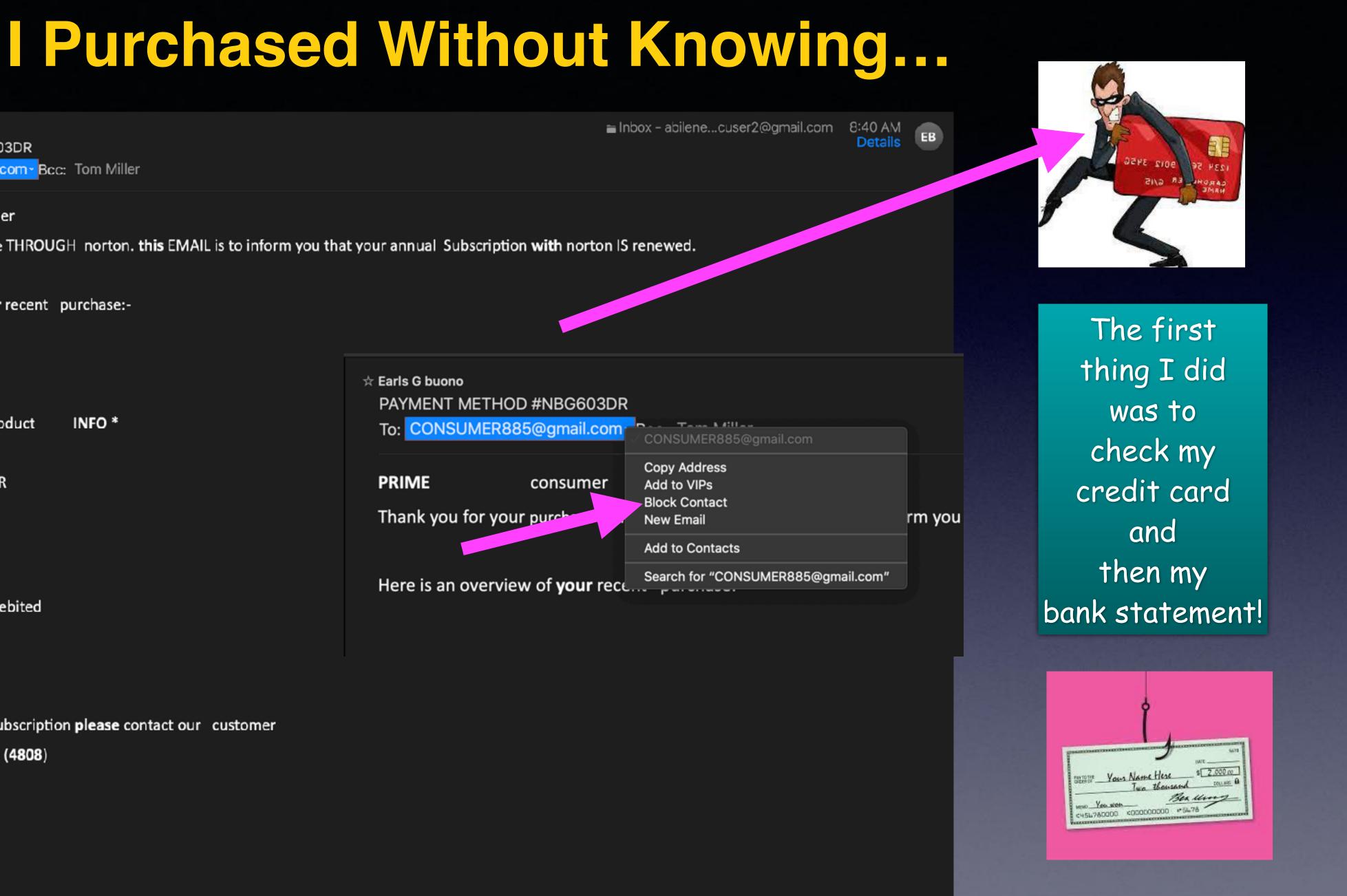

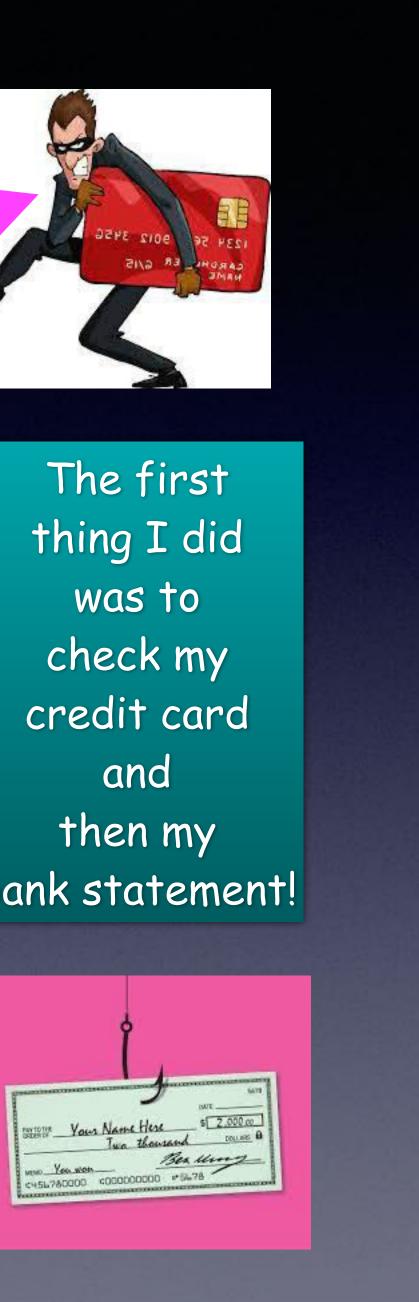

## Charge All The Time Charge Any Time!

It is too dangerous to have a dead battery! You can't overcharge a lithium ion battery. New iPhones have them.

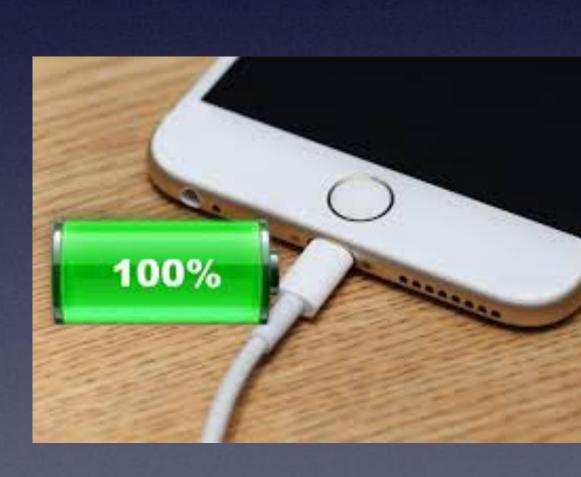

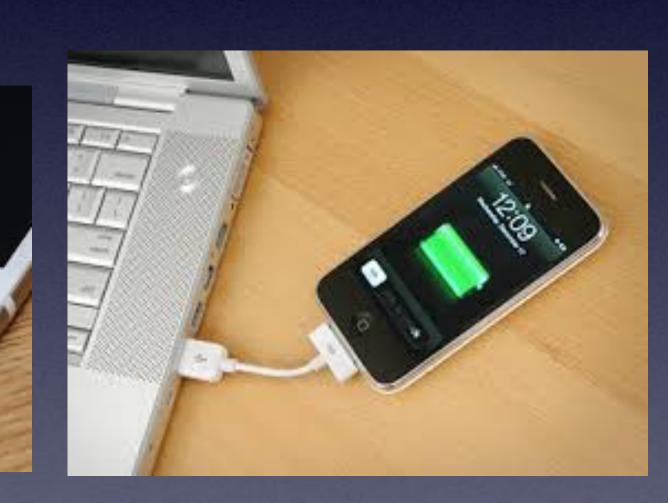

## **SOS For Your Own Safety**

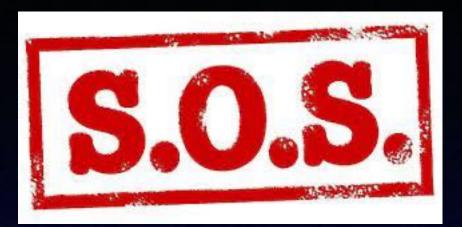

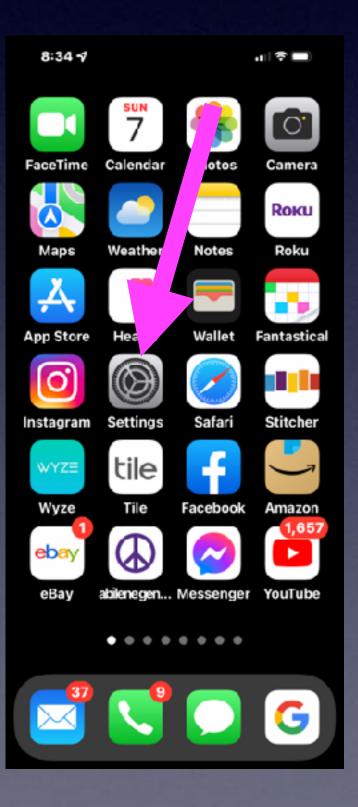

| 9:1      | 51 <b>-7</b>           |
|----------|------------------------|
|          | Settings               |
| ö        | Control Center         |
| AA       | Display & Brightness   |
|          | Home Screen            |
| 1        | Accessibility          |
|          | W Ilpaper              |
|          | ri & Search            |
|          | ace ID & Passcode      |
| sos      | Emergency SOS          |
| ۲        | Exposure Notifications |
|          | Battery                |
| <b>U</b> | Privacy                |
|          |                        |
| Å        | App Store              |

9:51 **-7** ... 🖘 🗩

Press and keep holding the side button and either volume button to make an emergency call.

#### Call with Side Button

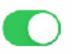

Call Emergency SOS when you rapidly press the side button 5 times. Pressing and holding the side button along with the volume buttons will continue to work when this is on.

#### Auto Call

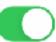

You may still need to specify an emergency service to dial when using Emergency SOS in certain regions. Auto Call requires a SIM card.

EMERGENCY CONTACTS

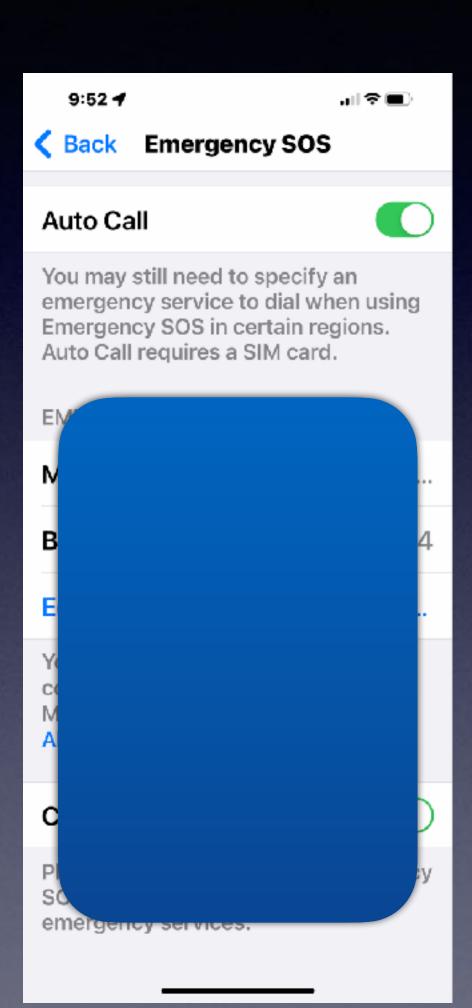

# Set Up Your Medical

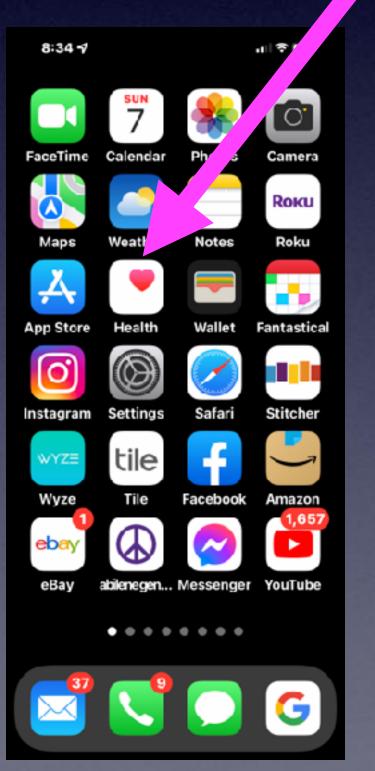

#### Setting up the Medical ID in the Health app on your iPhone

Medical ID helps first responders access your critical medical information from the Lock screen, without needing your passcode. They can see information like allergies and medical conditions as well as who to contact in case of an emergency.

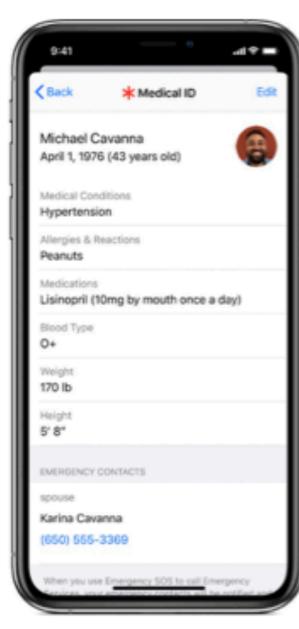

#### How to set up your Medical ID

Open the Health app and tap the Summary tab. Tap your profile picture in the upper-right corner. Under Medical Details, tap Medical ID. Tap Edit in the upper-right corner. To make your Medical ID available from the Lock screen on your iPhone, turn on Show When Locked. In an emergency, this gives information to people who want to help. Enter health information like your date of birth, allergies, and blood type.

Tap Done.

| **** * Ben AM<br>* Medical ID                        | Edit | Cancel st Medical ID D                                                                        |
|------------------------------------------------------|------|-----------------------------------------------------------------------------------------------|
| Luke Skywalker                                       |      | EMERGENCY ACCESS<br>Show When Locked                                                          |
| Medical Conditions<br>Missing Hand, Force Withdrawal |      | Your Medical ID can be viewed when iPhone is locked by<br>tapping Emergency, then Medical ID, |
| Medications<br>Blue Milk                             |      | Luke Skywalker                                                                                |
| Spouse<br>Mara Jade Skywalker<br>(555) 867-5309      | s    | edi<br>Birthdate 16:5:24                                                                      |
| Pather<br>Darth Vader<br>(555) DRK-SIDE              | 6    | Medical Conditions<br>Missing Hand, Force Withdrawal                                          |
| Mother<br>Padmé Amidala<br>(555) YNG-LNGS            | ~    | Medical Notes<br>North Telfool                                                                |
| Sister<br>Leia Organa Solo<br>(555) WOO-KIES         | 6    | Allergies & Pleactions<br>None listed                                                         |
| Blood Type<br>Mid-chlorian+                          |      | Medications                                                                                   |
|                                                      | *    | Blue Mik                                                                                      |

## Fill In Your Medical ID!

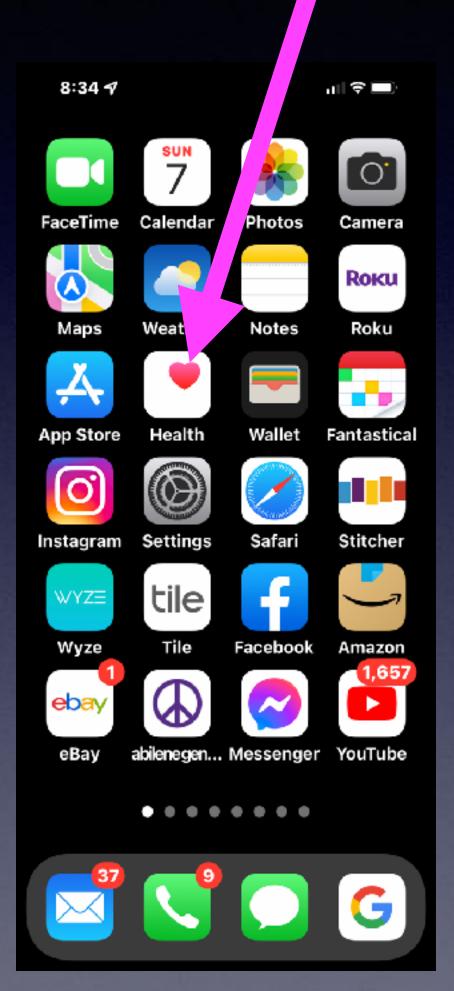

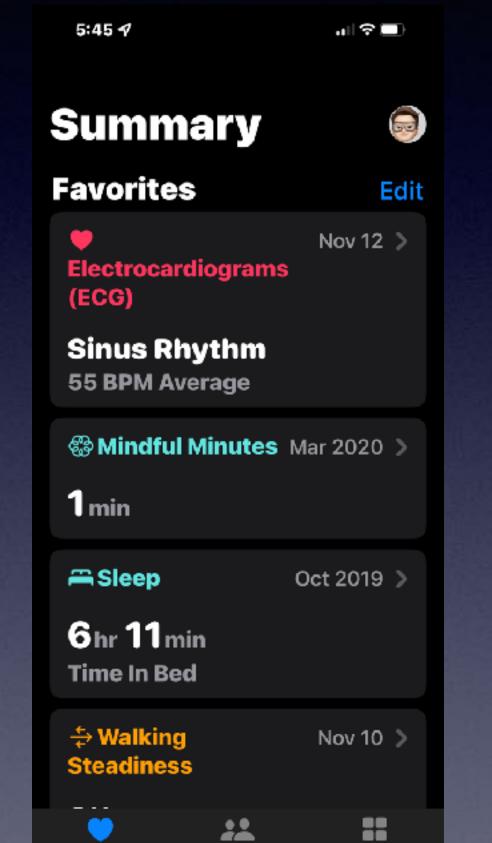

Sharing

Summary

Browse

5:46 ୶

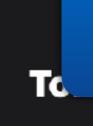

Health Details Medical ID

#### Features

Health Checklist Health Records Notifications Organ Donation

#### Privacy

Apps Research Studies Devices ————

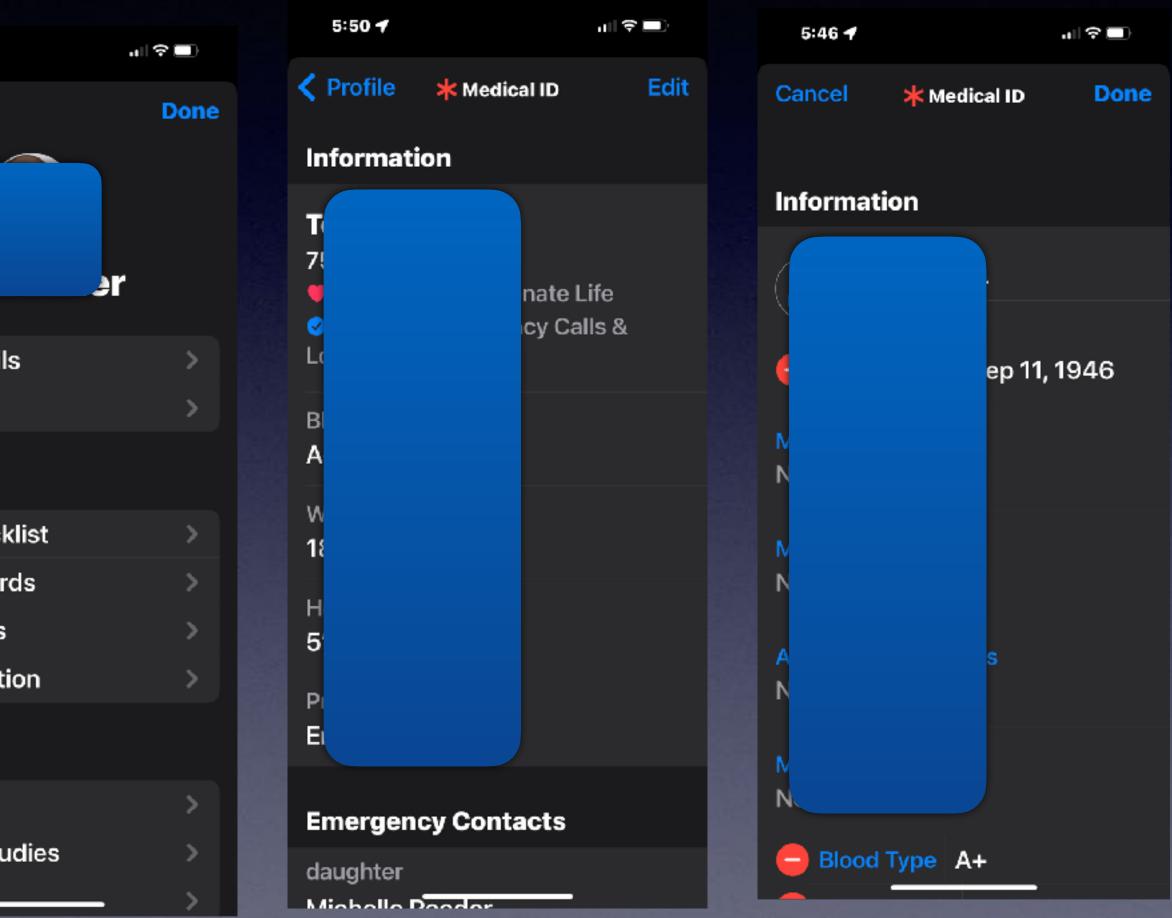

### Add Medical Records To Your Health App!

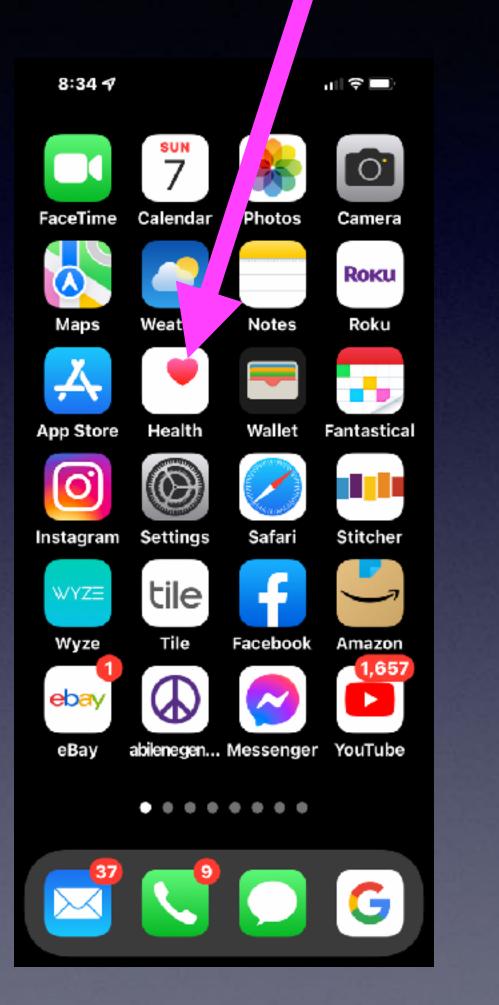

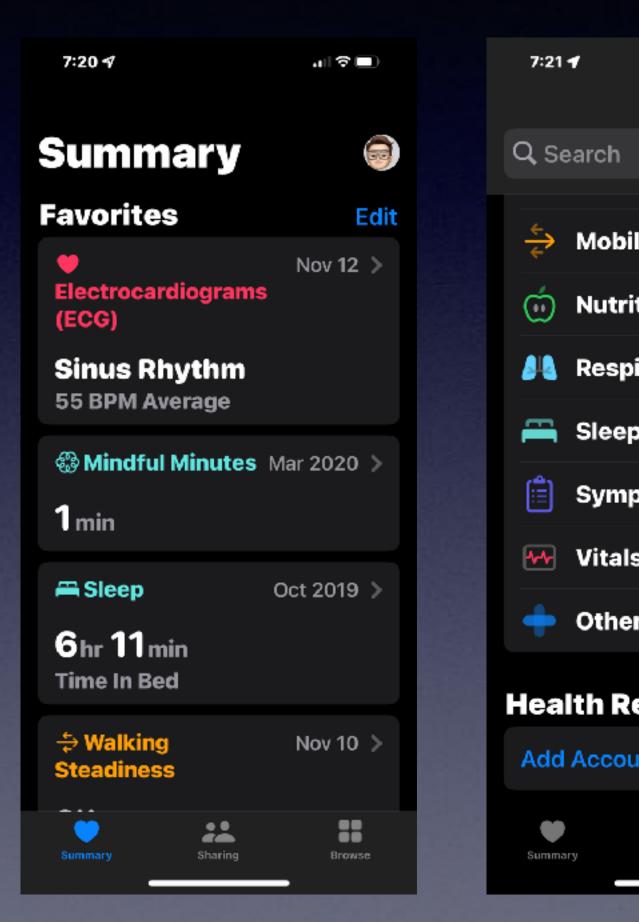

| Browse   | ı∥≎∎) |
|----------|-------|
|          | Ŷ     |
| lity     | >     |
| tion     | >     |
| iratory  | >     |
| <b>,</b> | >     |
| otoms    | >     |
| 5        | >     |
| r Data   | >     |
| ecords   |       |
| int      |       |
|          |       |

#### Search Hendrick Medical Center

7:23 f

Abilene, Texas, United States

ull 🕆 🗖

#### AVAILABLE TO CONNECT

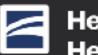

Hendrick Health System Hendrick Health System...

Patient portal is where you'll find your test results, medication lists, allergies, immunization records and more.

#### Download of Clinical Records

Any records Hendrick Health System makes available can be added to Health.

#### **Connect Account**

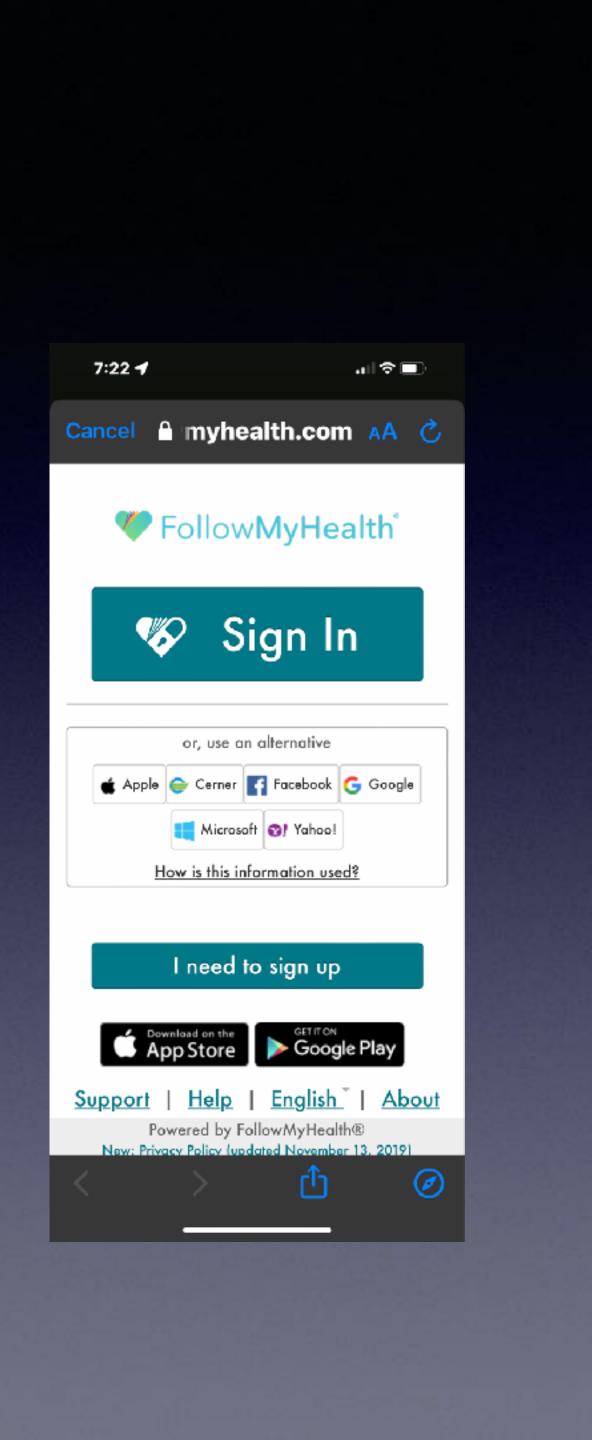

### Make Sure Your iPhone & iPad Are Up To Date!

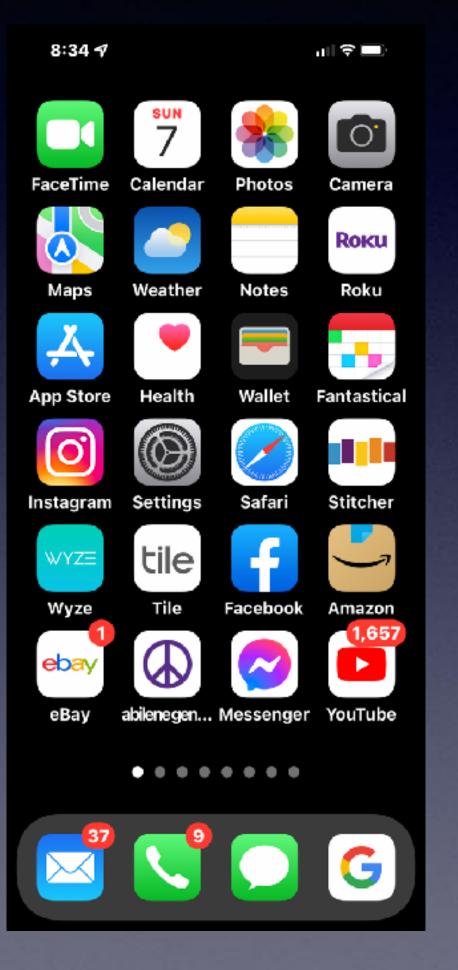

| 8:         | 34 🗗                 | "   <b>\$</b> ■) |  |
|------------|----------------------|------------------|--|
| _          | Settings             |                  |  |
|            |                      |                  |  |
| <b>Ç</b>   | Notifications        | >                |  |
| <b>(</b> ) | Sounds & Haptics     | >                |  |
| C          | Focus                | >                |  |
| I          | Screen Time          | >                |  |
|            |                      |                  |  |
| Ø          | General              | >                |  |
|            | Control Center       | >                |  |
| AA         | Display & Brightness | ; >              |  |
|            | Home Screen          | >                |  |
| 1          | Accessibility        | >                |  |
| *          | Wallpaper            | >                |  |
|            | Siri & Search        | >                |  |

| 8:34 🕈             |
|--------------------|
| Settings Gene      |
| About              |
| Software Update    |
|                    |
| AirDrop            |
| AirPlay & Handoff  |
| Picture in Picture |
| CarPlay            |
|                    |
| iPhone Storage     |
| Background App I   |
|                    |
| Date & Time        |
| Keyboard           |

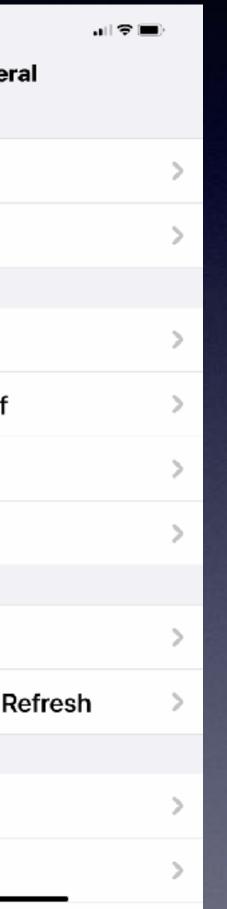

| 8:35 <b>-</b><br><b>〈</b> Back | Software Updat                | uil হ ■)<br>te |
|--------------------------------|-------------------------------|----------------|
| Automa                         | atic Updates                  | On >           |
|                                | iOS 15.1<br>iOS is up to date | Đ              |

### Why?

\*Apple is trying to make the best product possible.

\*Apple is trying to fix anything that might not be perfect.

\*Apple is coming out with new features.

\*Apple is developing new security to protect iPhone users.

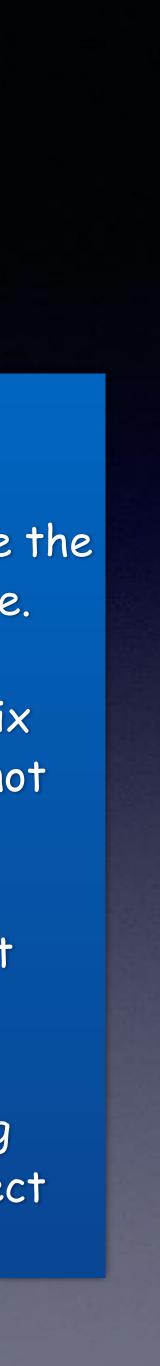

# **ios 15.1.1\***

Only available on iPhone 12s and 13s.

\*It fixes a specific problem with a the Qualcom modem. The modem in the 12s and 13s use a different modem and 11s and prior. 6:39 🕇

ıll † □ )

#### **K** Software Update

Automatic Updates

On >

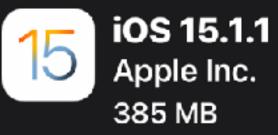

iOS 15.1.1 improves call drop performance on iPhone 12 and iPhone 13 models.

#### **Download and Install**

12

### Make Sure "Automatic Updates" Is Turned On.

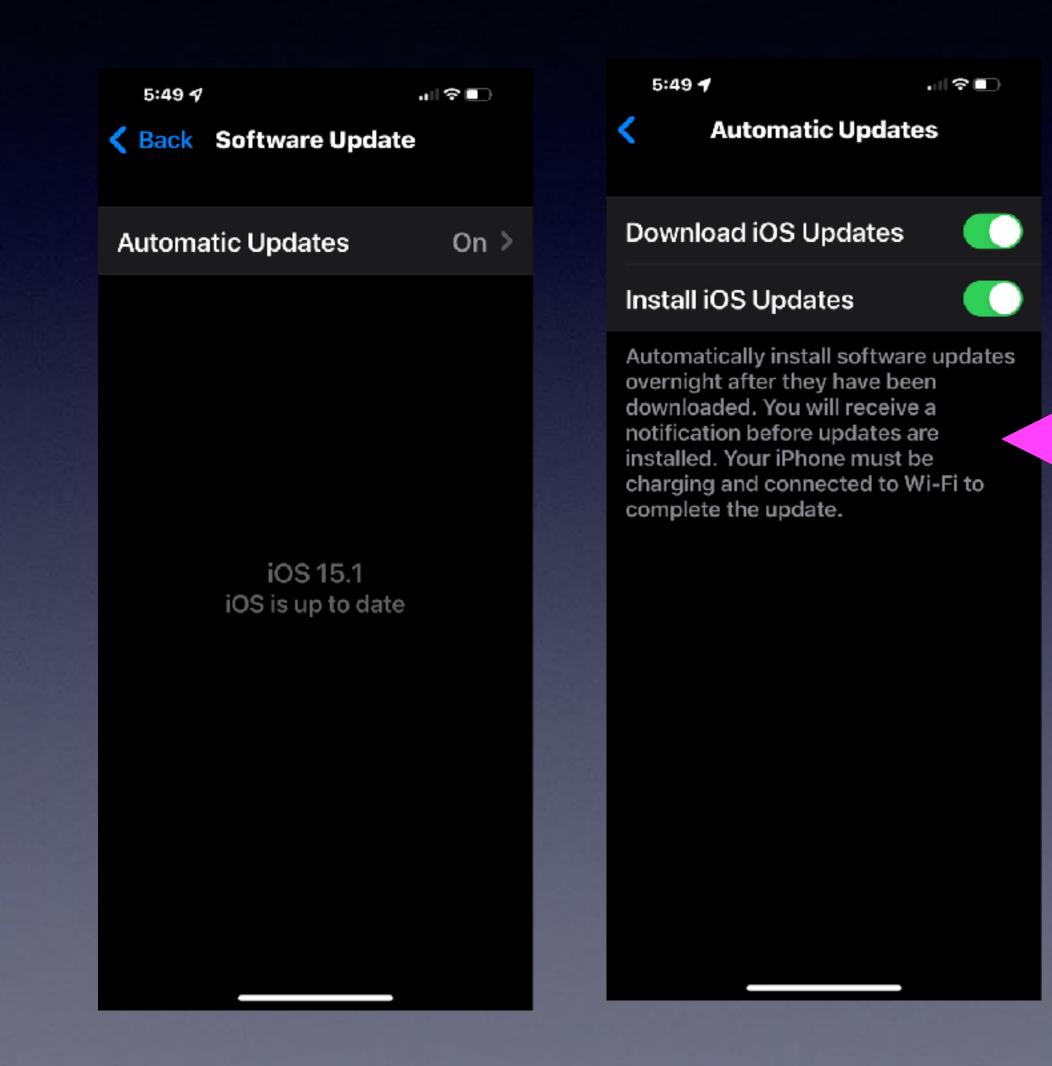

\*During the night \*Charging \*Connected to Wi-Fi

### **Display and Brightness / Auto-lock!**

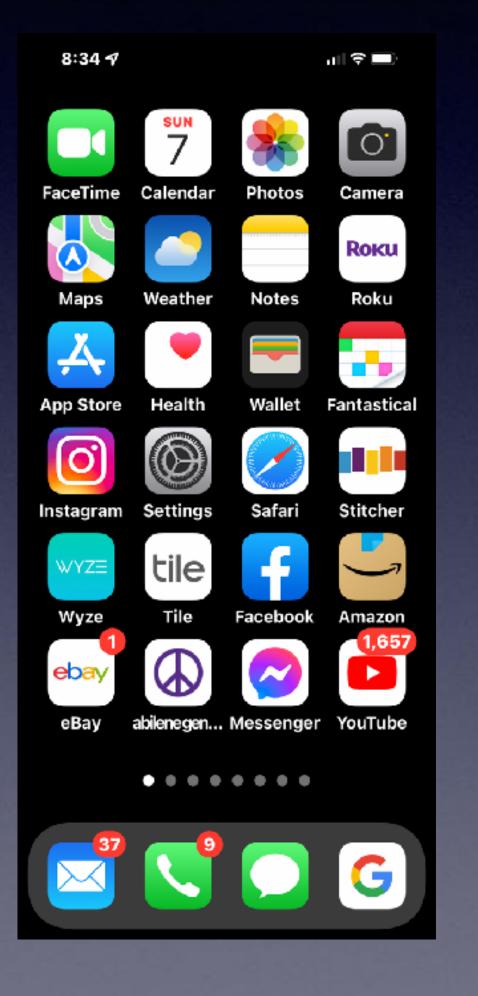

| 8:34 ᠠ     |                      | •<br>• |
|------------|----------------------|--------|
|            | Settings             |        |
|            |                      |        |
|            | Notifications        | >      |
| <b>(</b> ) | Sounds & Haptics     | >      |
| C          | Focus                | >      |
| X          | Scruen Time          | >      |
|            |                      |        |
| $\oslash$  | eneral               | >      |
| E          | ontrol Center        | >      |
| AA         | Display & Brightness | >      |
| <b>=</b>   | Home Screen          | >      |
|            | Accessibility        | >      |
| *          | Wallpaper            | >      |
|            | Siri & Search        | >      |

| 10:45 🕈                                                                                                    |
|----------------------------------------------------------------------------------------------------|
| Contract Contract |
| BRIGHTNESS                                                                                                    |
|                                                                                                    |
| True Tone                                                                                                    |
| Automatically adapt<br>based on ambient lig<br>to make colors appe<br>different environme                                                                                                    |
| Night Shift                                                                                                    |
|                                                                                                    |
| Auto-Lock                                                                                                    |
| Raise to Wake                                                                                                    |
|                                                                                                    |
| Text Size                                                                                                    |
| Bold Text                                                                                                    |
|                                                                                                    |

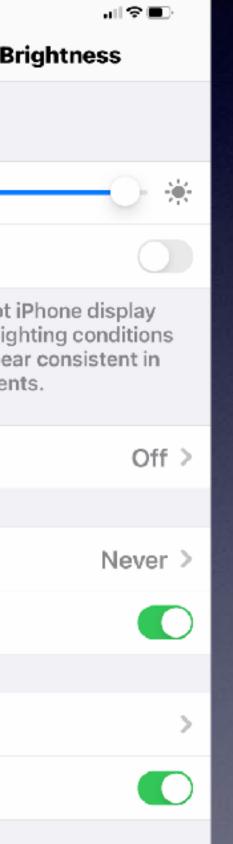

| 10:45 🕫       |                                                     | ,⊪≎∎)     |  |
|---------------|-----------------------------------------------------|-----------|--|
| Back          | Auto-Lock                                           |           |  |
|               |                                                     |           |  |
| 30 second     | s                                                   |           |  |
| 1 minute      |                                                     |           |  |
| 2 minutes     |                                                     |           |  |
| 3 minutes     |                                                     |           |  |
| 4 minutes     |                                                     |           |  |
| 5 minutes     |                                                     |           |  |
| Never         |                                                     | ✓         |  |
| looking at th | detected when y<br>e screen. When<br>iPhone does no | attention |  |
|               |                                                     |           |  |

### My display goes black!

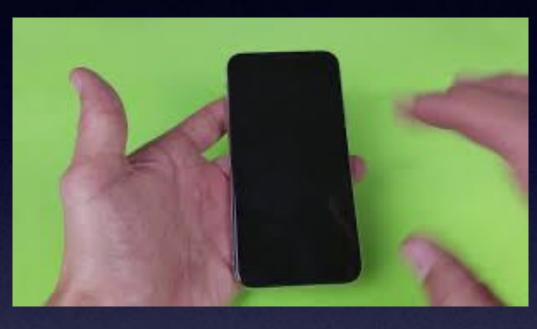

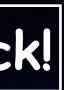

### What If You Don't (Own) Have Wi-Fi?

You could go to a local business that has a free Hotspot. Hotels (motels) have free Wi-Fi.

Good morning Tom! I've got a real problem. My FB account has been hacked with someone else's identity so I can't get into it or Messenger. I'm not sure but I think they've done something with my email address as well. I'm still receiving emails but I'm afraid they're able to access other info. I don't know if you're booked tomorrow but I would appreciate it if you can come over tomorrow anytime to help me. Wish I could today but I've got somewhere to go from 2:00 to probably 3:30 or 4:00 maybe longer this afternoon. Please let me know if you could come today from 11-12 or tomorrow. Thank you

Also just FYI I did get notified from ADT & Amazon that someone tried to order over \$1,000 iPhone from my account to be sent to a different address than mine. So at least they're watching.

I denied payment

### Be very wary of free Wi-Fi Hotspots!

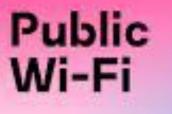

Security Dangers of Public Wi-Fi

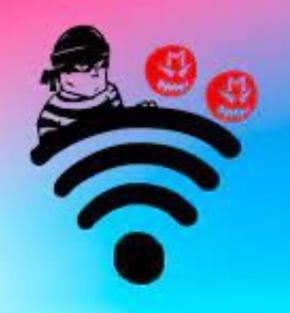

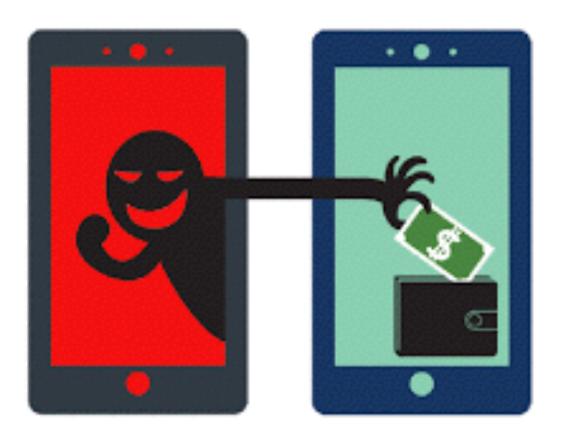

### My Alternative To Dangerous Free Local Hotspots!

Common "free" Hotspots: The library, McDonalds, Starbucks, Hotels, Walmart, Airlines & Airports, etc.

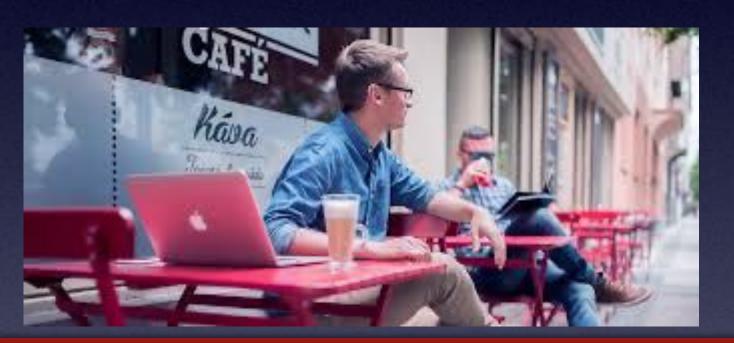

#### Cafe's: some of the best places for hackers!

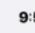

Se

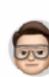

Appl There

Appl

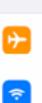

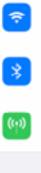

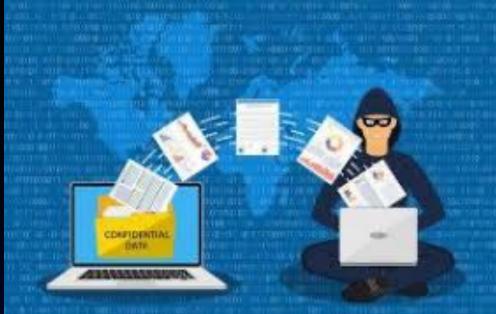

| 9:57 7                                               | atilite 🔳  | 9:57 🕇                                                 | al ≎ ■>   | 9:57 <i>4</i>                     |       | at LTE 🔳 🤇 |       |
|------------------------------------------------------|------------|--------------------------------------------------------|-----------|-----------------------------------|-------|------------|-------|
|                                                      |            | Settings Wi-Fi                                         |           | Settings                          | Wi-Fi |            |       |
| ettings                                              |            |                                                        |           |                                   |       |            |       |
| Search                                               | Ų          | Wi-Fi                                                  |           | Wi-Fi                             |       |            |       |
| To us Millow                                         |            | <ul> <li>Airport Network</li> </ul>                    | a 🤋 🚺     | Unlocking with<br>AirPlay, Notify |       |            |       |
| Apple ID, iCloud, Me<br>& Purchases                  | edia >     | MY NETWORKS                                            |           | improved loca<br>Wi-Fi.           |       |            |       |
|                                                      |            | Airport Network 5G                                     | . 🕯 🗢 🚺   |                                   | 1-    |            |       |
| pleCare Coverage A                                   | vailable > |                                                        |           |                                   |       | -          |       |
| ere are 14 days remainin<br>oleCare+ coverage for th |            | OTHER NETWORKS                                         |           |                                   |       | 1          |       |
| sicourer coverage for a                              |            | suddenlink.net-1FA3                                    | : ▲ ╤ (๋) |                                   |       |            | n aff |
| Airplane Mode                                        |            | Other                                                  |           |                                   |       | i ur       | n off |
| Wi-Fi                                                | Off >      | Other                                                  | _         |                                   |       |            |       |
| Bluetooth                                            | On >       | Ask to Join Networks                                   | Notify >  |                                   |       |            |       |
| Cellular                                             | >          | Known networks will be join automatically. If no known |           |                                   |       |            |       |
|                                                      |            | are available, you will be no<br>available networks.   |           |                                   |       |            |       |
| Notifications                                        | >          |                                                        |           |                                   |       |            |       |
|                                                      |            |                                                        |           |                                   |       |            |       |

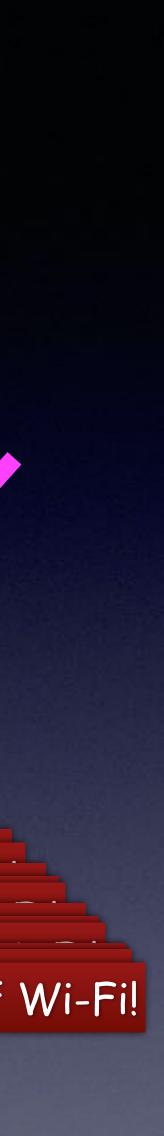

### Privacy and Security In Safari Browsing!

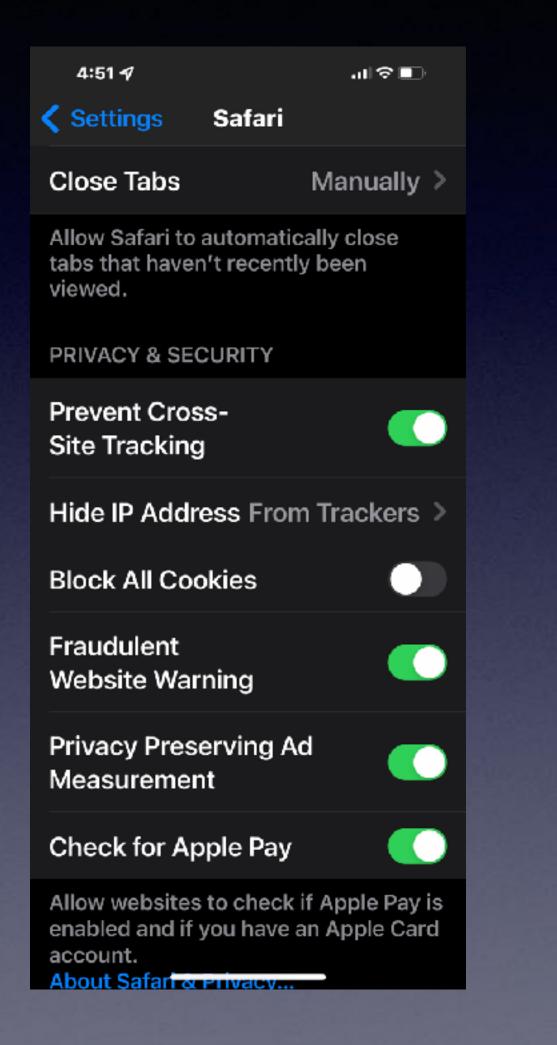

4:51 💅

.ıl ≎ ∎.

#### **<** Safari Hide IP Address

From Trackers

\_ ✓

#### Off

Your IP address can be used to determine personal information, like your location. To protect this information, Safari can hide your IP address from known trackers. Learn more... Hide your IP Address

Block Cookies needs to be off!

### Make Sure You Have iCloud Backup Turned On!

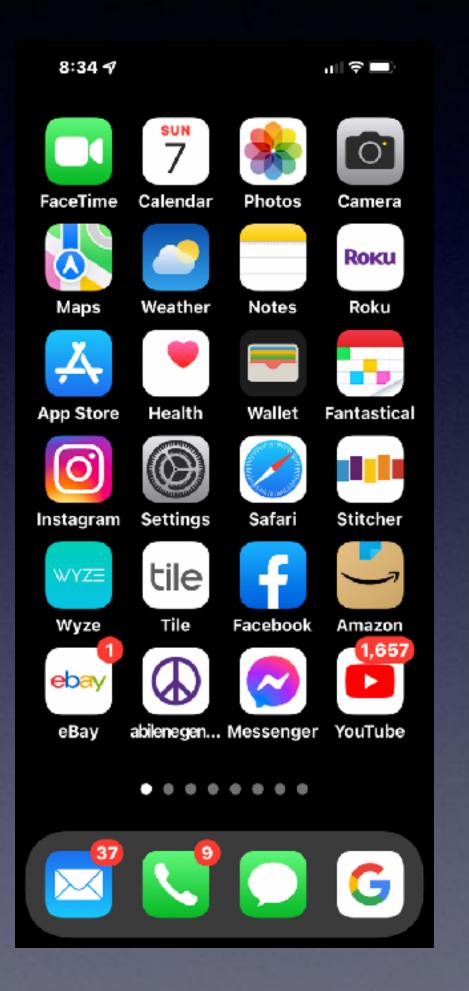

| 8:49 🖈            | 8:49 🖅 💦 💷     |               | 8    | 47 🕇 |       |
|-------------------|----------------|---------------|------|------|-------|
| Settings Apple ID |                | <b>&lt;</b> A | pple | ID   |       |
|                   | EDIT           |               | *    | Pho  | otos  |
| Ton               | n Miller       |               | 0    | iClo | ud Ba |
|                   | ll@me.com      |               | ?    | ĸ    | ain   |
| Name, Phone       | Numbers, Email | >             | •    | Pri  | ate R |
| Password & S      | ecurity        | >             | M    | Hic  | My    |
| Payment & Sh      | ipping Apple P | >             |      | iCk  | ıd Dı |
| Subscriptions     | ;              | >             |      | iCk  | ıd M  |
| iCloud            | 200 GB         | - >           | ۲    | Co   | tacts |
| 🔼 Media & F       | Purchases      | >             |      | Ca   | ndar  |
| Find My           |                | >             |      | Re   | inde  |
|                   | aring Learn Mo | >             |      | No   | s     |
|                   |                |               |      | Me   | ssage |

|                | ıı   ♥ ■) |
|----------------|-----------|
| iCloud         |           |
|                |           |
| S              | On >      |
| Backup         | On >      |
| ain            | On >      |
| e Relay (Beta) | Off >     |
| /ly Email      | >         |
| Drive          |           |
| l Mail         |           |
| cts            |           |
| dars           |           |
| ders           |           |
|                |           |
| ages           |           |

| 8:47 🕇 |        |
|--------|--------|
| iCloud | Backup |

#### BACKUP

#### iCloud Backup

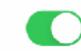

al 🕆 🔳

Automatically back up your apps and data to iCloud when this iPhone is connected to power, locked, and on Wi-Fi or cellular. Learn more...

#### Back Up Over Cellular

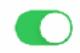

When not connected to Wi-Fi, use your cellular network to automatically back up to iCloud. This may cause you to exceed your cellular data plan.

#### Back Up Now

Last successful backup: Yesterday at 9:41 PM

#### Loosing my iPhone or iPad is horrible!

Loosing what is on my iPad or iPhone is much worse!

## Ways To Take A Picture!

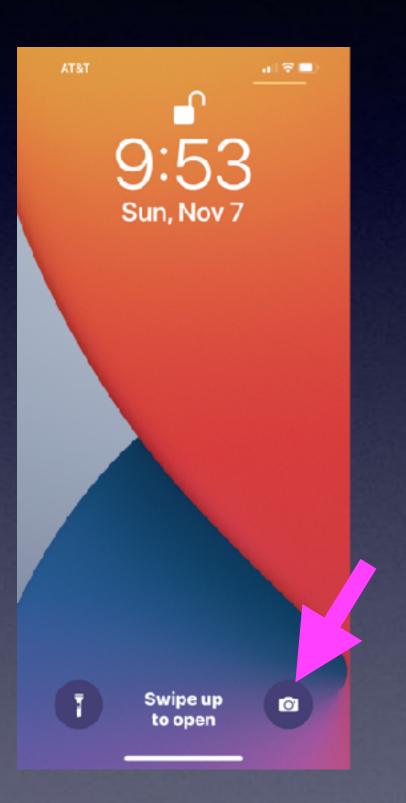

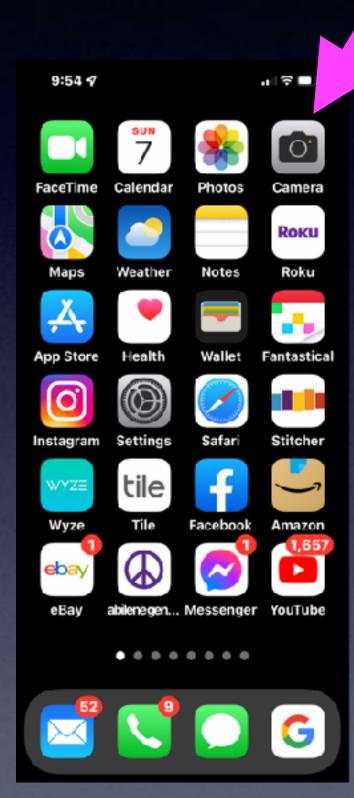

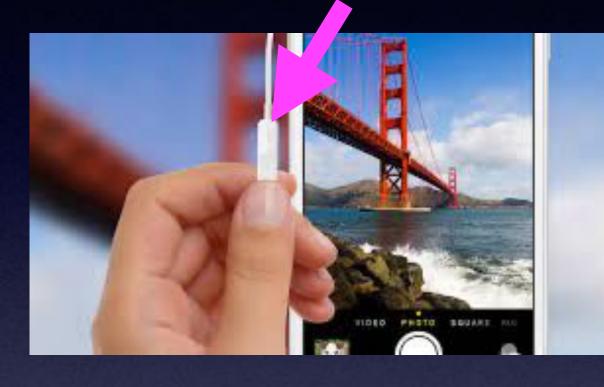

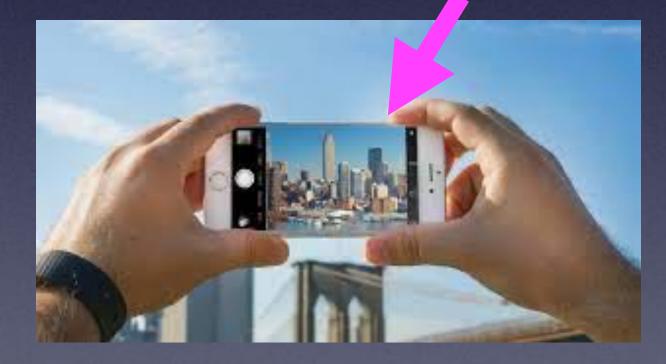

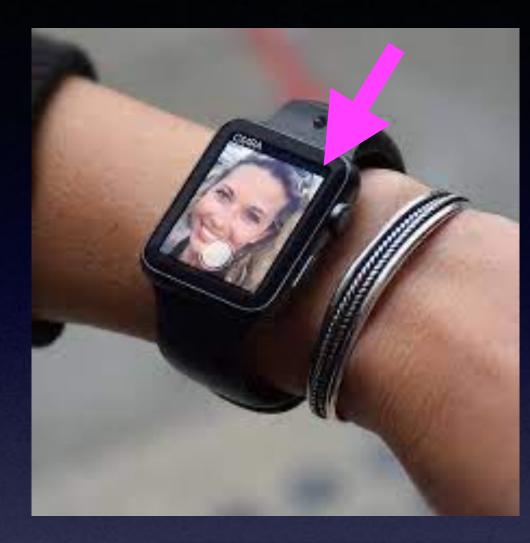

\*From the lock screen.

\*From the camera app.

\*From the EarPods.

\*From the volume up and power button.

\*From the Apple Watch.

# Photograph Everything

#### Make an "Personal or Important" folder!

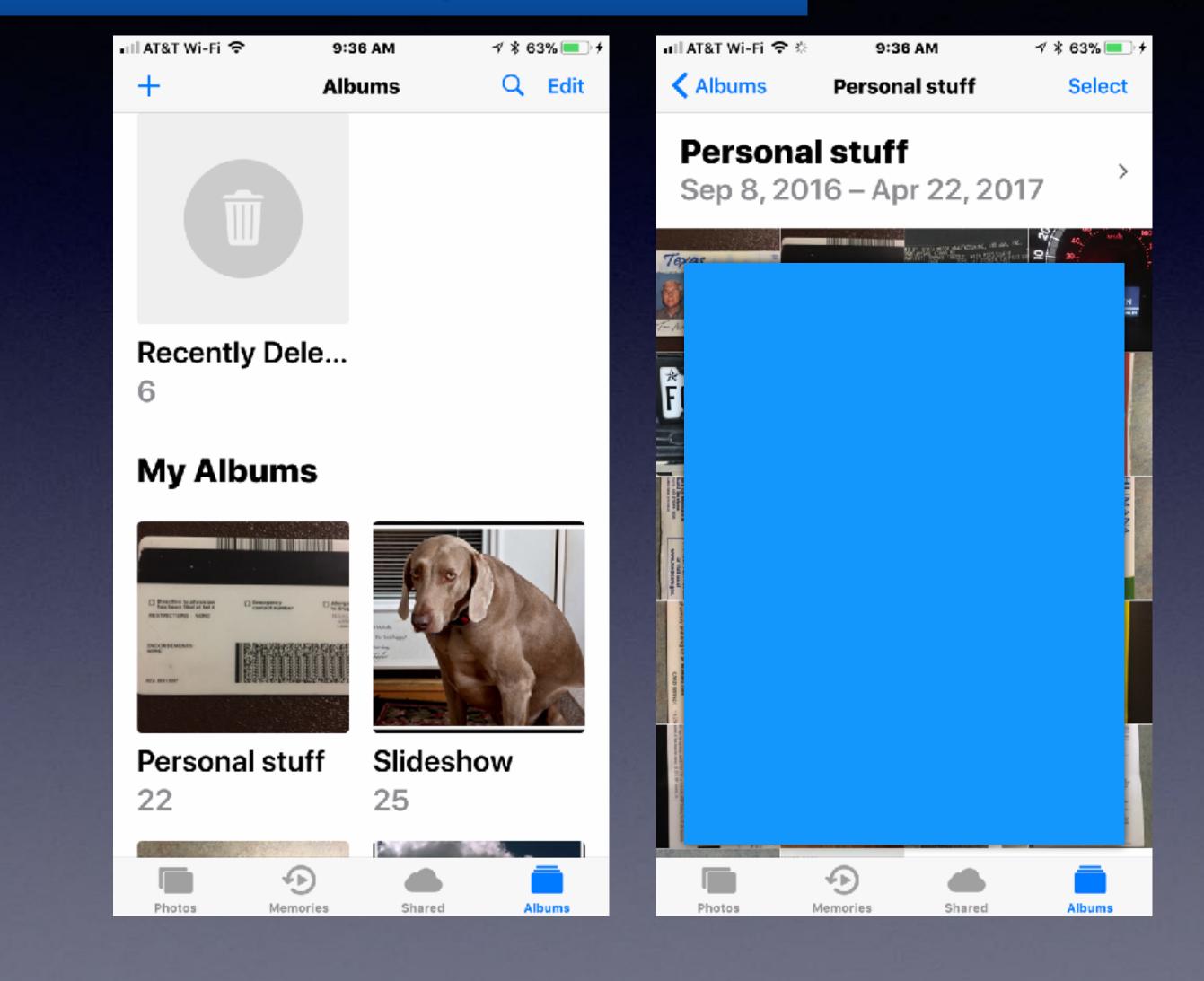

\*Driver's license.

\*License plates.

\*Credit cards.

\*Social Security Card.

\*Insurance cards.

\*Medicare card.

\*Pets.

\*Contents of house.

20

Before taking the picture, set focal point and exposure!

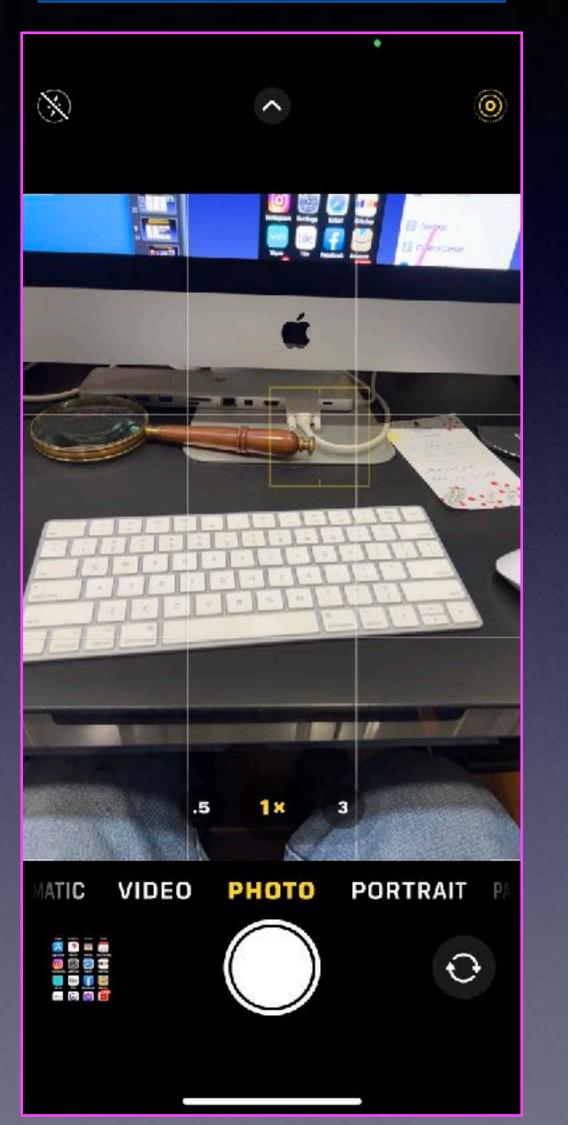

## Make Better Images On Your iPhone!

### After taking the picture, make adjustments.

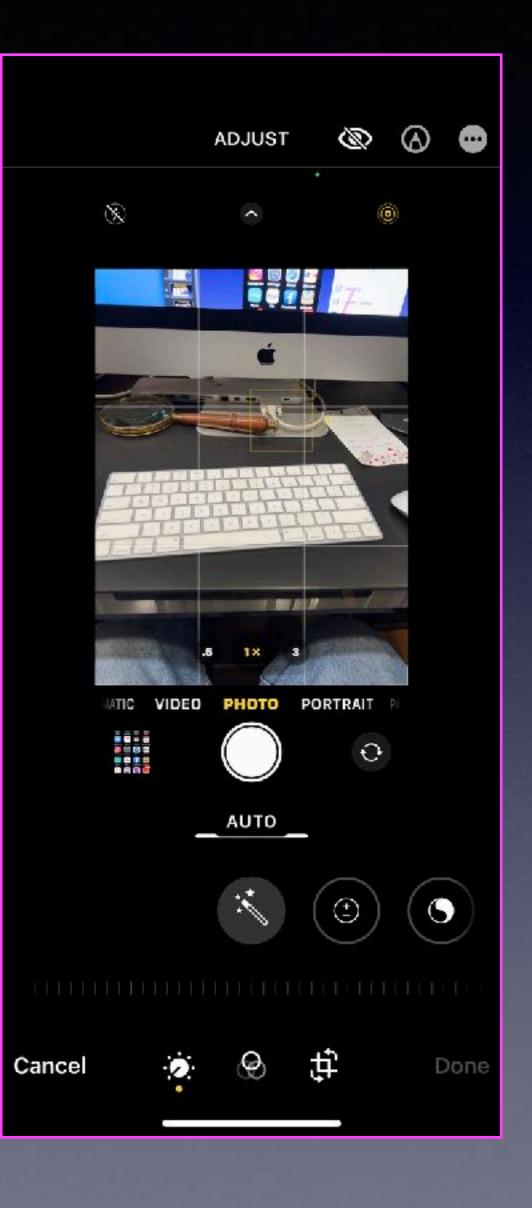

### Aloums

#### **My Albums**

tab. Upon clicking Storage you will see the size and how much is available. See All

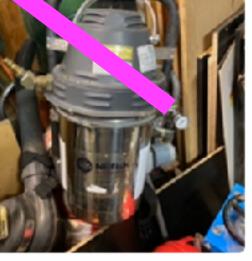

eВау З

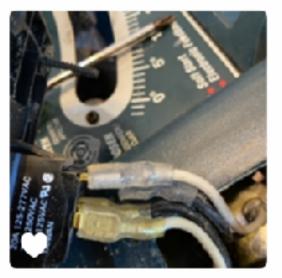

Favorites 49

Greiner Family...

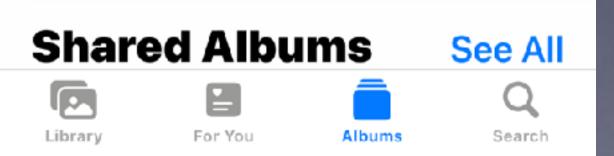

Yesterday 3:08 PM

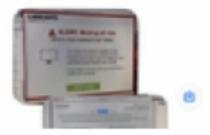

Recents 29,552

E

# Create An Album

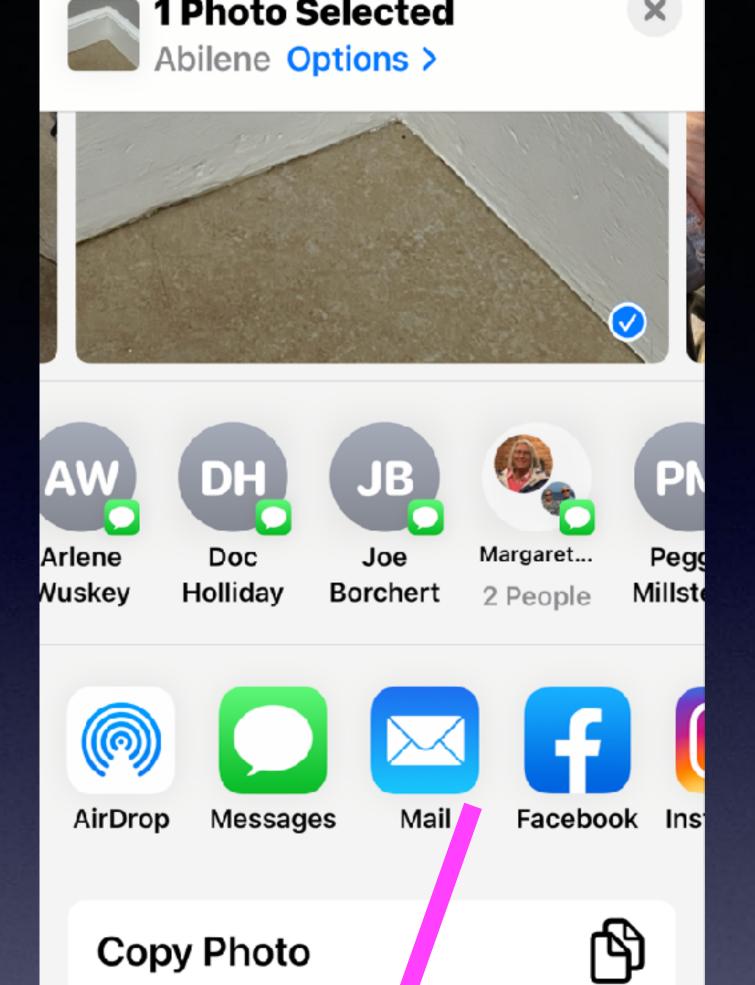

Add to Shared

Add to Album

Duplicate\_

Ē

Ē

æ

lbum

### <u>Move An Image To An</u> Album. First, select an image!

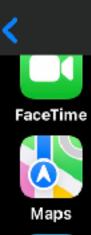

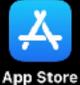

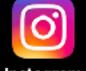

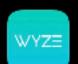

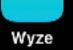

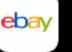

eBay

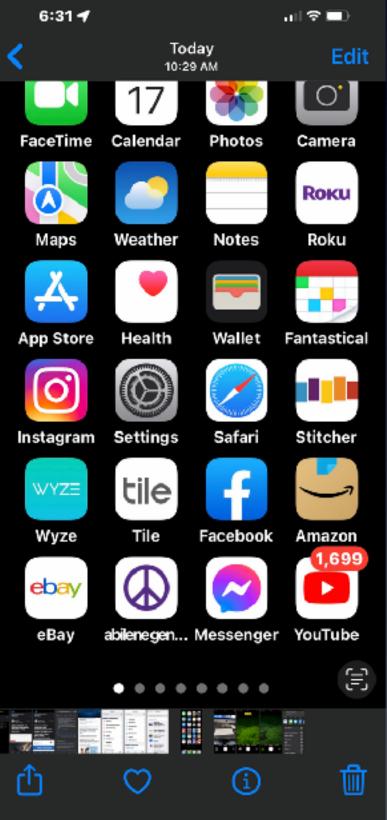

Tap the "Share" icon and scroll down.

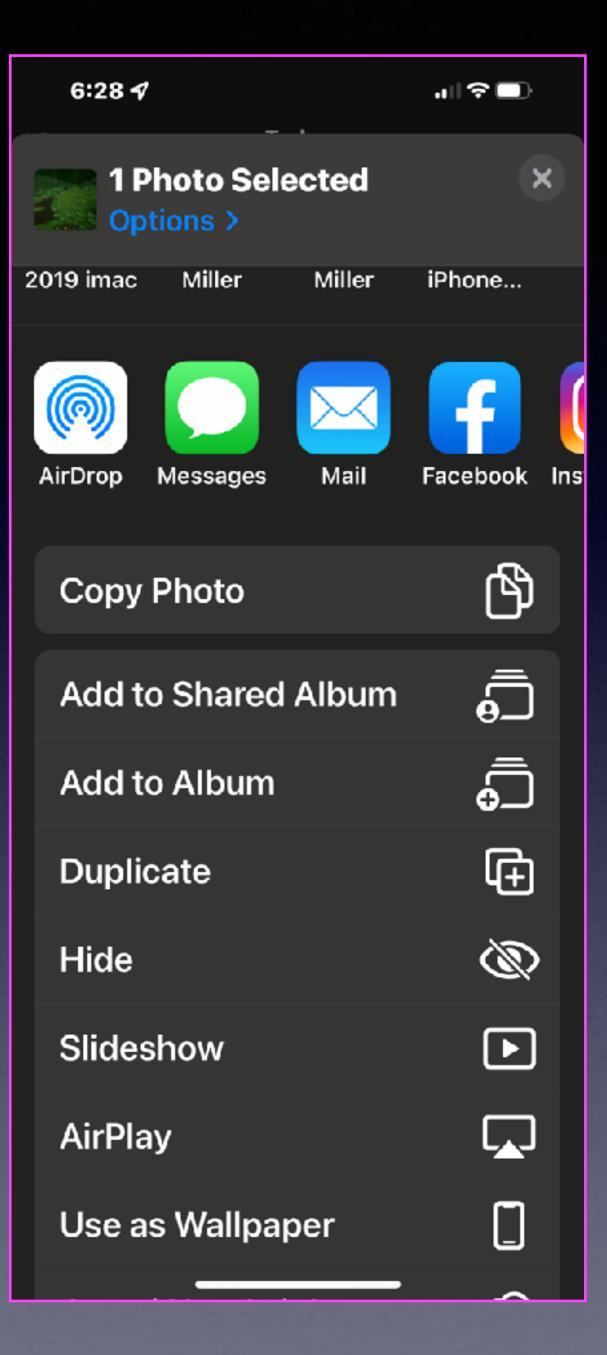

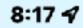

<

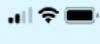

DH Doc>

logo and click on "About this Mac". Then you will see a "Storage" tab. Upon clicking Storage you will see the size and how much is available.

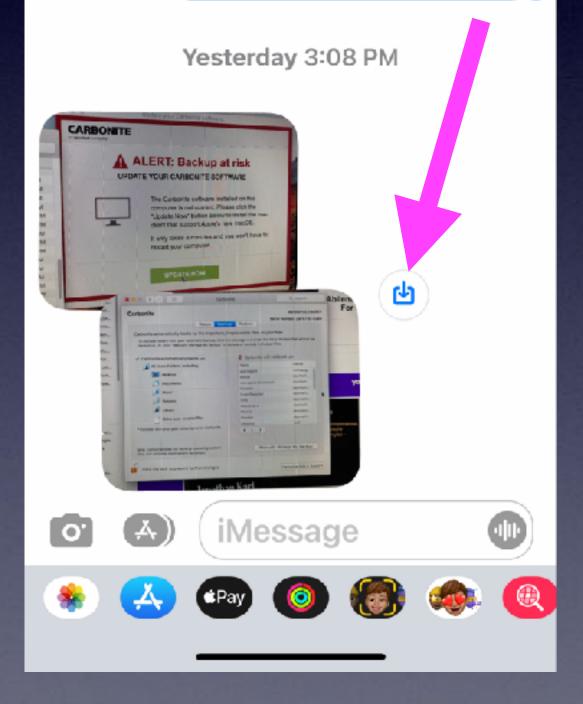

Save An Image From Messages To The Photos App!